### **A Crash Course in CASA With a focus on calibration**

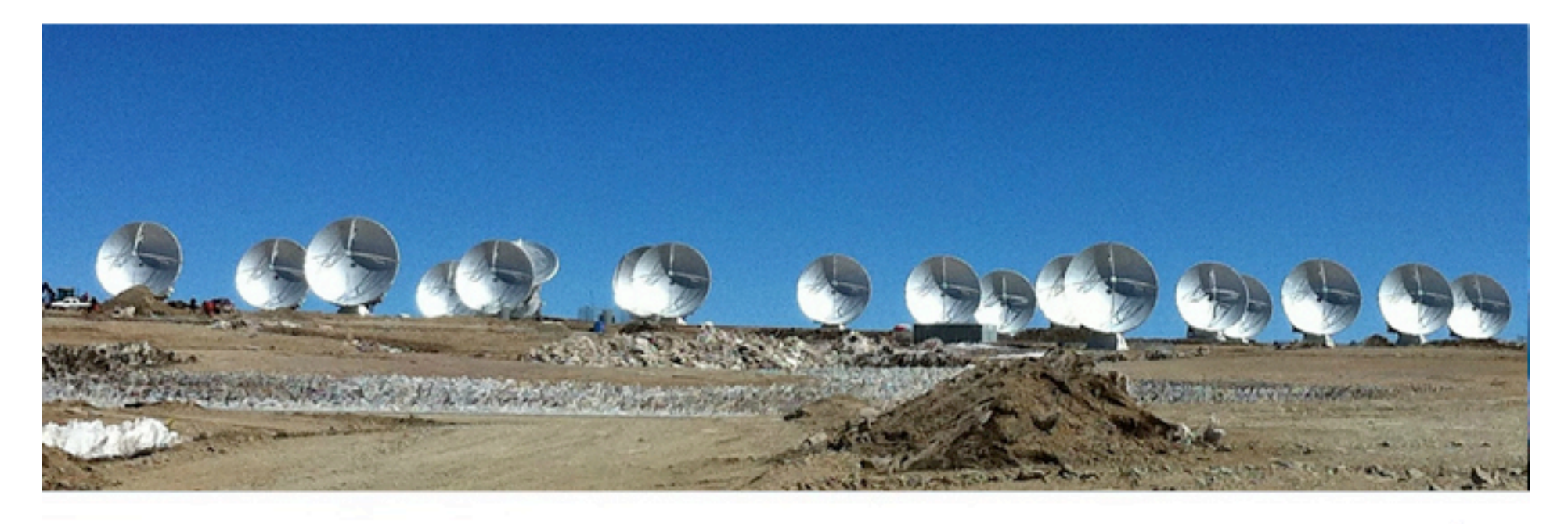

#### **Whoever** North American ALMA Science Center

Atacama Large Millimeter/submillimeter Array Expanded Very Large Array Robert C. Byrd Green Bank Telescope Very Long Baseline Array

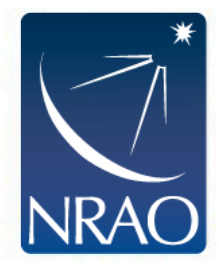

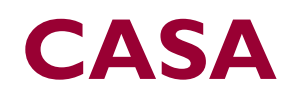

#### **Common Astronomy Software Applications**

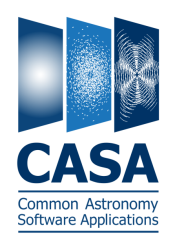

- The offline data reduction package for ALMA and EVLA HANDLES BOTH INTERFEROMETRIC AND SINGLE-DISH ALMA DATA
- Current version: 3.4.0 (released XX May 2012) NEW RELEASES ABOUT EVERY 6 MONTHS
- CASA home: http://casa.nrao.edu DOWNLOAD, COOKBOOK, REFERENCE, EXAMPLE SCRIPTS, MAILING LISTS
- Training material on "CASAguides" wiki: http://casaguides.nrao.edu
- NRAO helpdesk: http://help.nrao.edu

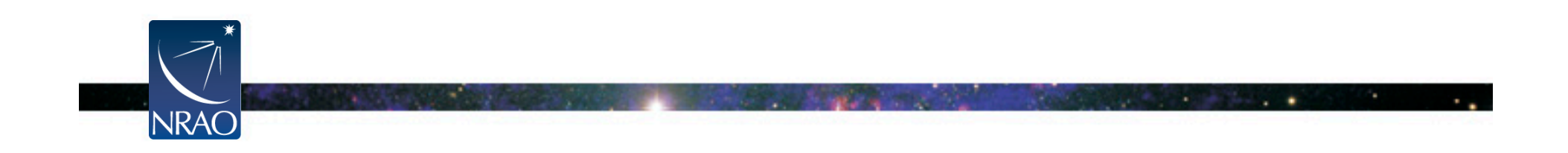

## **Outline**

- **CASA interface: Python, tools, and tasks**
- Structure of CASA data
- Key CASA tasks for data reduction/calibration
- CASA tasks for examining your data

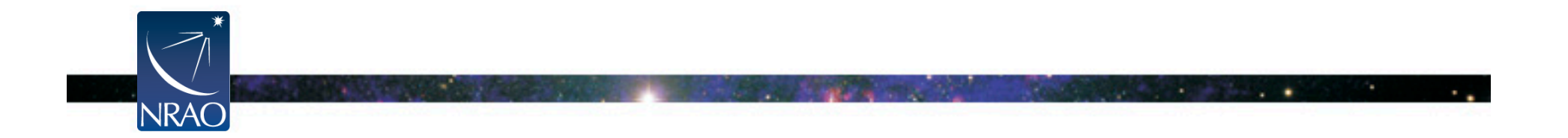

### **casapy Shell**

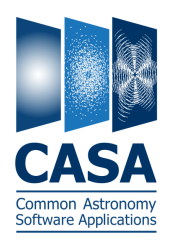

#### Start CASA by typing casapy VERSION NUMBER AND LOGGER WILL APPEAR, YOU GET AN IPYTHON PROMPT

Compiled on: Tue 2012/04/24 03:44:22 UTC This is my initialization file in "/.casa/init.py ... appending my script directory to PYTHONPATH. X Log Messages (mousetrap:/users/aleroy/casapy-20120505-212527.log) File Edit View For help use the following commands:  $\blacksquare \blacksquare \blacksquare$   $\blacksquare$   $\blacksquare$   $\blacksquare$  Search Message: **ALL** Filter: Time | tasklist - Task list organized by category taskhelp - One line summary of available tasks Time Priority Origin Message - Full help for task help taskname  $\frac{1}{2}$  INFO  $a$ ::::casa  $-$  INFO toolhelp - One line summary of available tools .a:::: casa CASA Version 3.4.0 (test r19450)  $-$  INFO .a:::: casa Tagged on: Mon, 23 Apr 2012 help par, parametername - Full help for parameter name Single Dish sd\* tasks are available after asap\_init() is run Activating auto-logging. Current session state plus future input saved. Filename : ipython-20120505-212545.log Mode : backup Output logging : False Raw input log : False Timestamping : False **+ 7 C T Lock scroll** Insert Message: State : active \*\*\* Loading ATNF ASAP Package... \*\*\* ... ASAP (trunk rev#19449) import complete \*\*\*

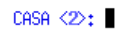

CASA Version 3.4.0 (r19450)

- Python tips (tutorials at http://python.org/doc):
	- $\circ$  Indentation matters! So careful with cut/paste (a few lines at a time)
	- $\circ$  or use cpaste (type cpaste, paste code, end with a line of " $-$ ")
	- o Run shell commands with leading "!", e.g., "!du –hc"
	- o To run a script: execfile('scriptname.py')

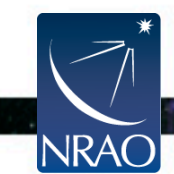

### **"Tasks"**

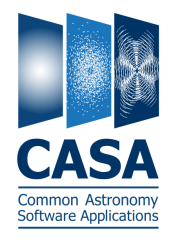

- Tasks high-level functionality
	- o Python wrapper around the toolkit and pythoncode
	- o Accessed via python function call or parameter setting interface
	- o List CASA tasks with command tasklist or taskhelp
	- o Most data reduction and tutorials and CASA guides focus on tasks

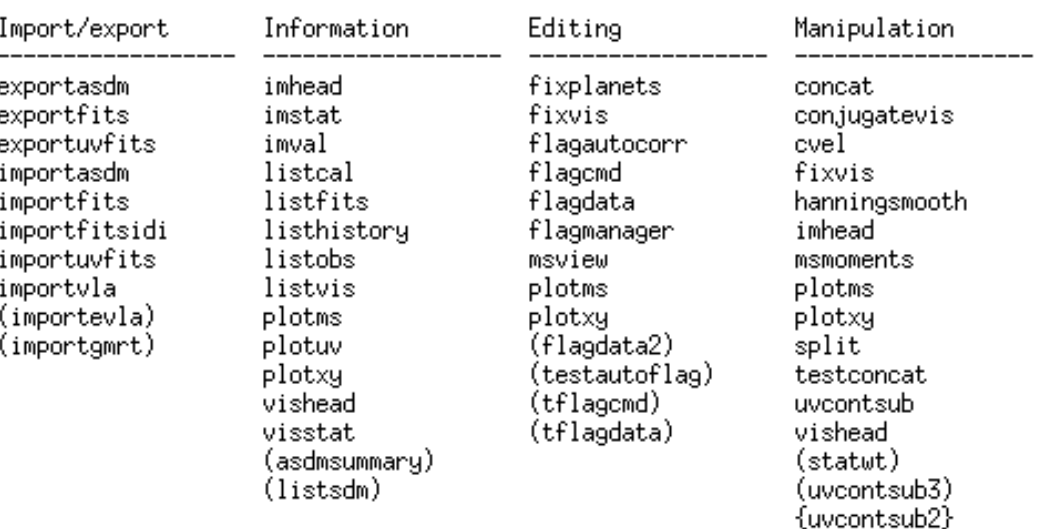

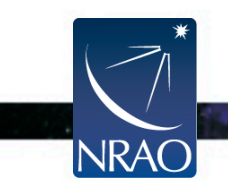

### **"Tools"**

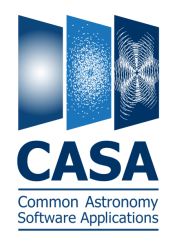

 $\sim$ 

- Tools low level, complete functionality
	- o Interface to underlying C++ code
	- o Intended for power users, less user-friendly, less well-documented
	- o Objects: call with <tool>.<method>
	- o List available tools with command toolhelp

Available tools:

- at : Juan Pardo ATM library
- cb : Calibration utilities
- cl : Component list utilities
- cp : Cal solution plotting utilities cs : Coordinate system utilities
- cu : Class utilities
- do : Deconvolver utilities
- fg : Flagging/Flag management utilities
- ia : Image analysis utilities
- im : Imaging utilities
- me : Measures utilities ms : MeasurementSet (MS) utilties
- mp : MS plotting (data (amp/phase) versus other quantities)
- pm : PlotMS utilities
- po : Imagepol utilities
- rg : Region manipulation utilities
- tb: Table utilities (selection, extraction, etc)
- tp : Table plotting utilities
- qa : Quanta utilities
- sl : Spectral line import and search tf : Test flagger utilities
- sm : Simulation utilities
- vp : Voltage pattern/primary beam utilties
- pl : pylab functions (e.g., pl.title, etc)
- sd : Single dish utilities

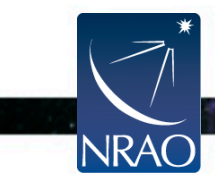

## **Task Syntax**

- get detailed help with help(<taskname>)
- Two ways to call tasks:
	- $\circ$  As a function with arguments: UNSPECIFIED PARAMETERS USE DEFAULT VALUES

gaincal(vis='mydata.ms', caltable='caltable.cal', field='2')

- o Standard, interactive task mode: OMITTING "TASKNAME" OPERATES ON CURRENT TASK
	-

default(<taskname>) sets task's parameters to default values inp(<taskname>) see task's parameter settings (input values) saveinputs(<taskname>) saves parameters to <taskname>.saved tget(<taskname>) retrieves parameters (<taskname>.last)

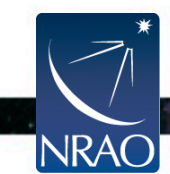

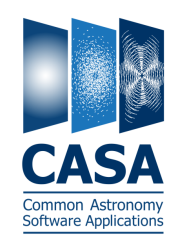

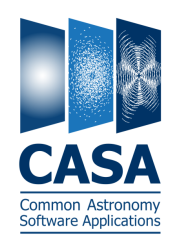

#### Examine task parameters (inputs) with *inp* :

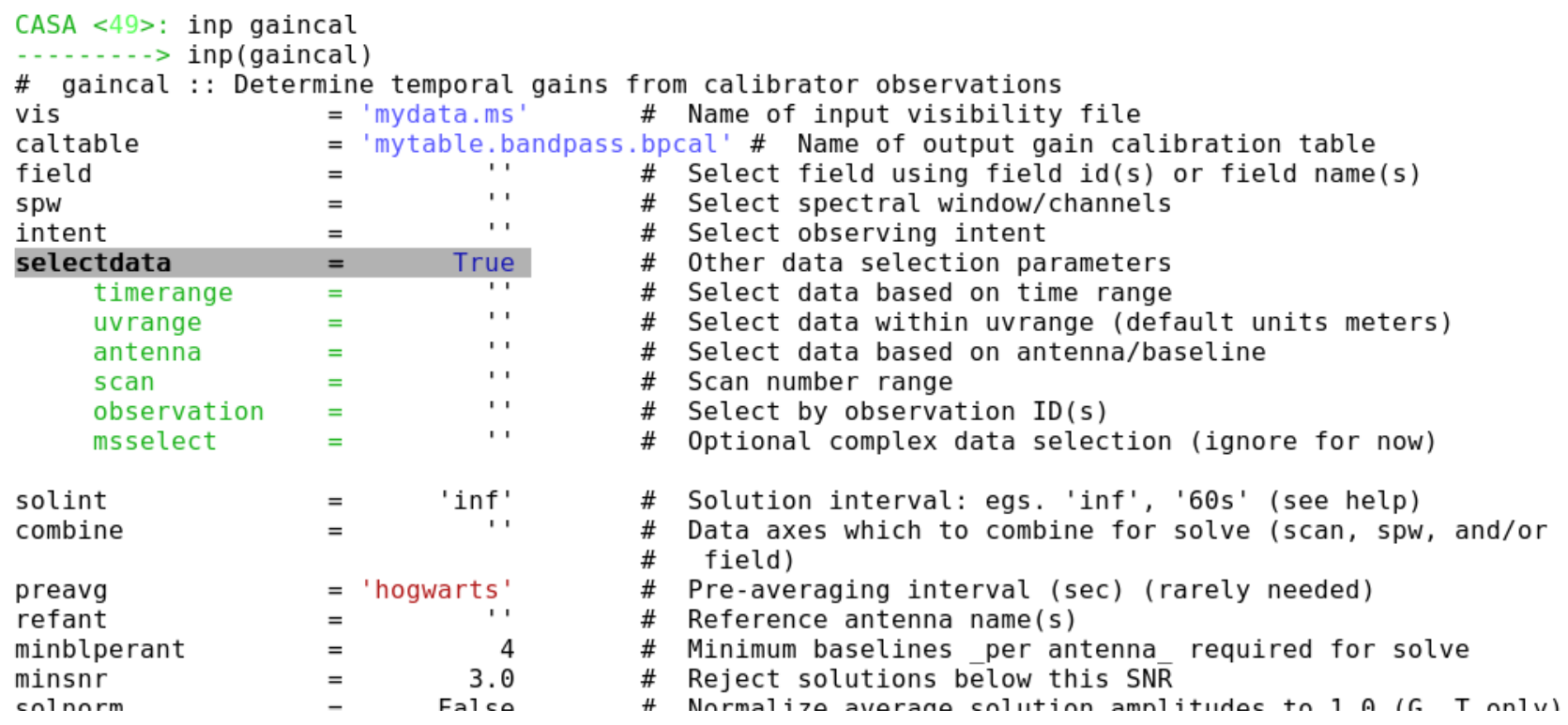

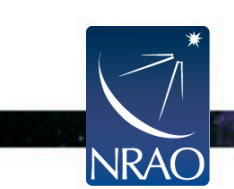

 $\cdot$  .

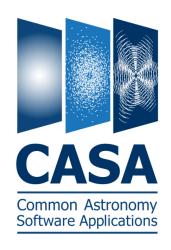

#### **Default values in BLACK**

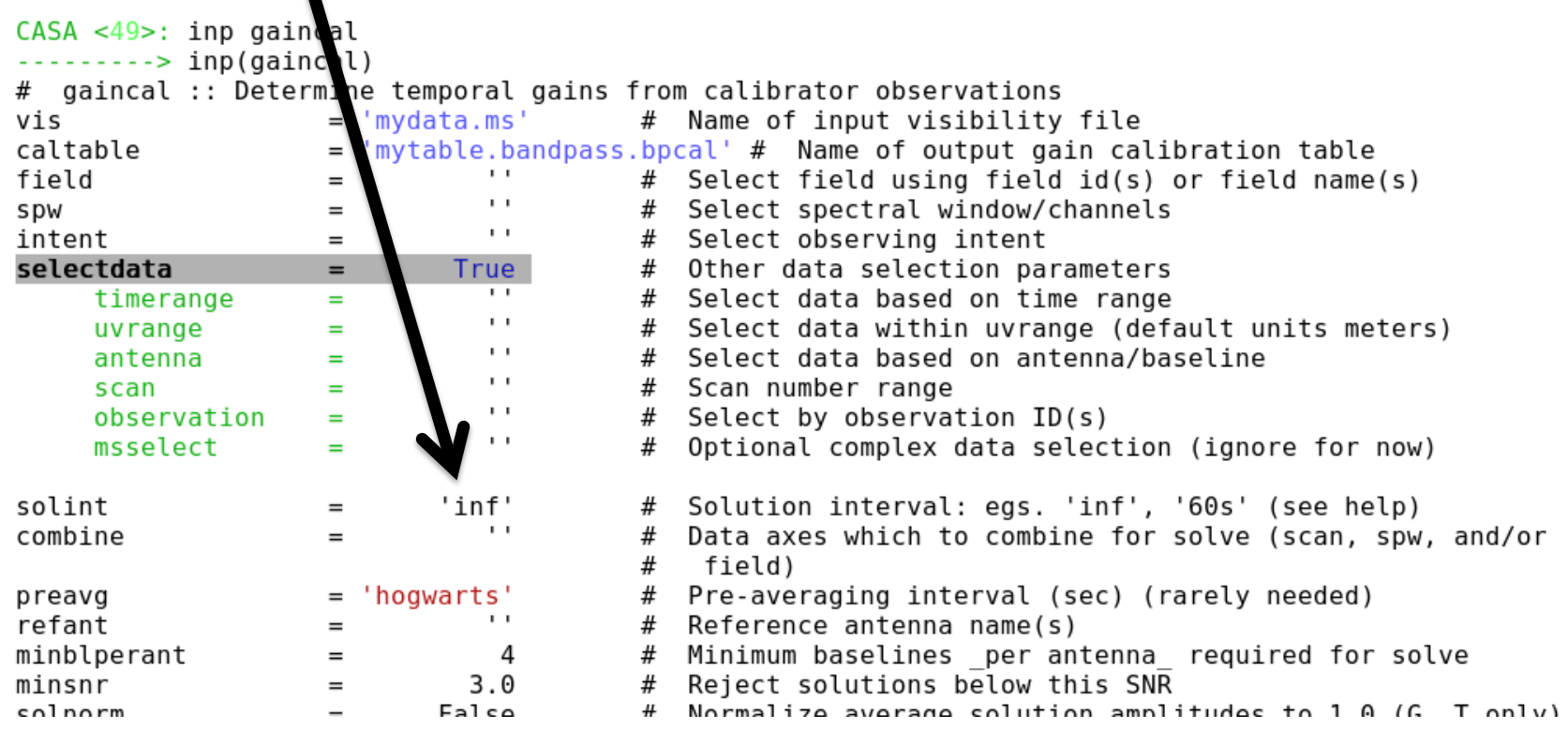

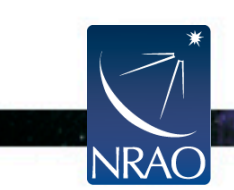

 $\cdot$  .

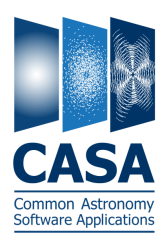

### Expandable parameters are highlighted

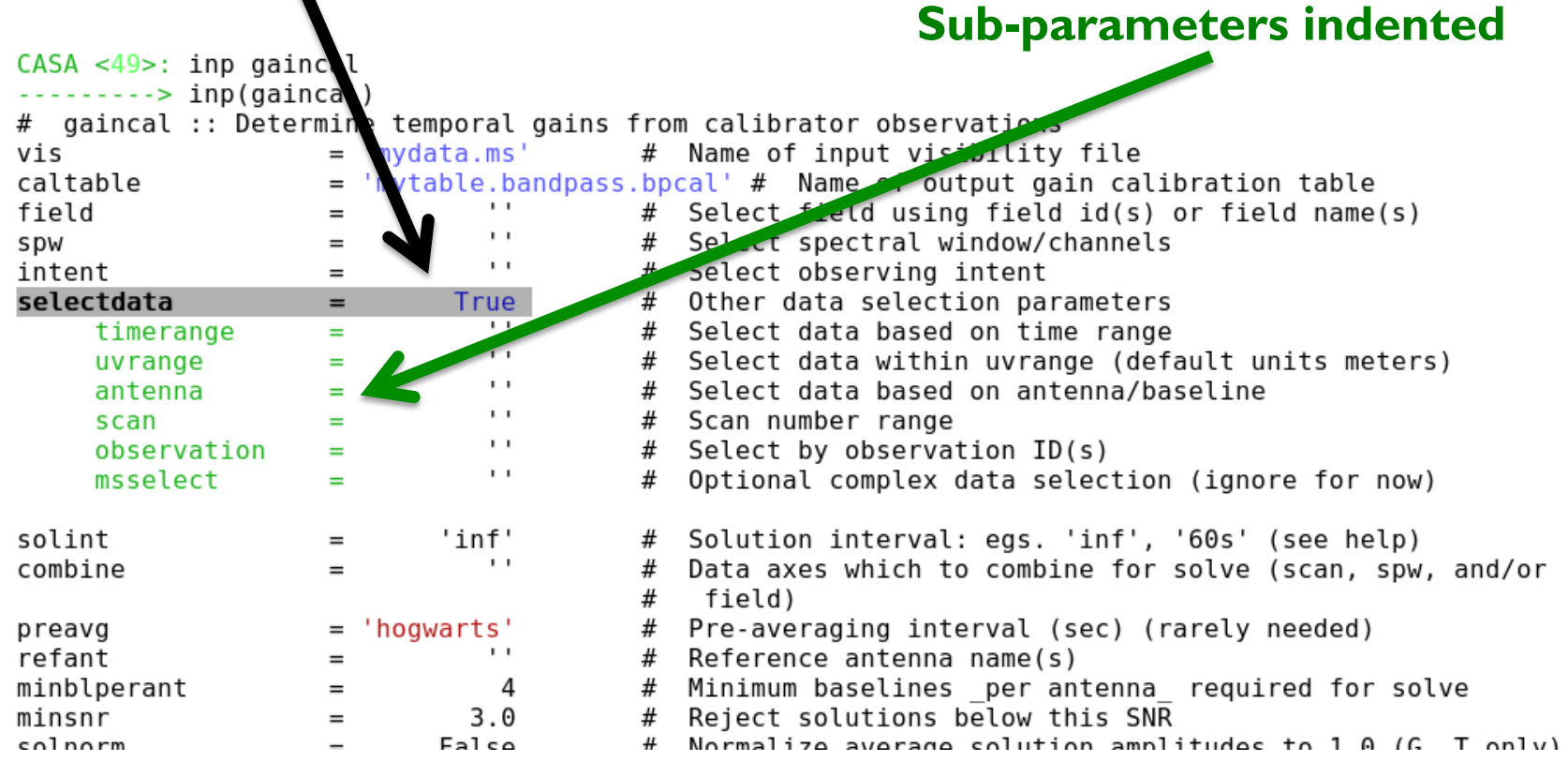

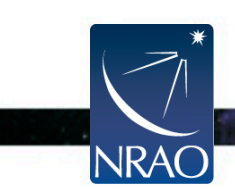

 $\cdot$   $\cdot$ 

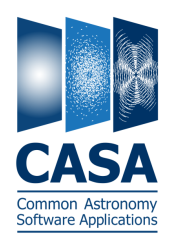

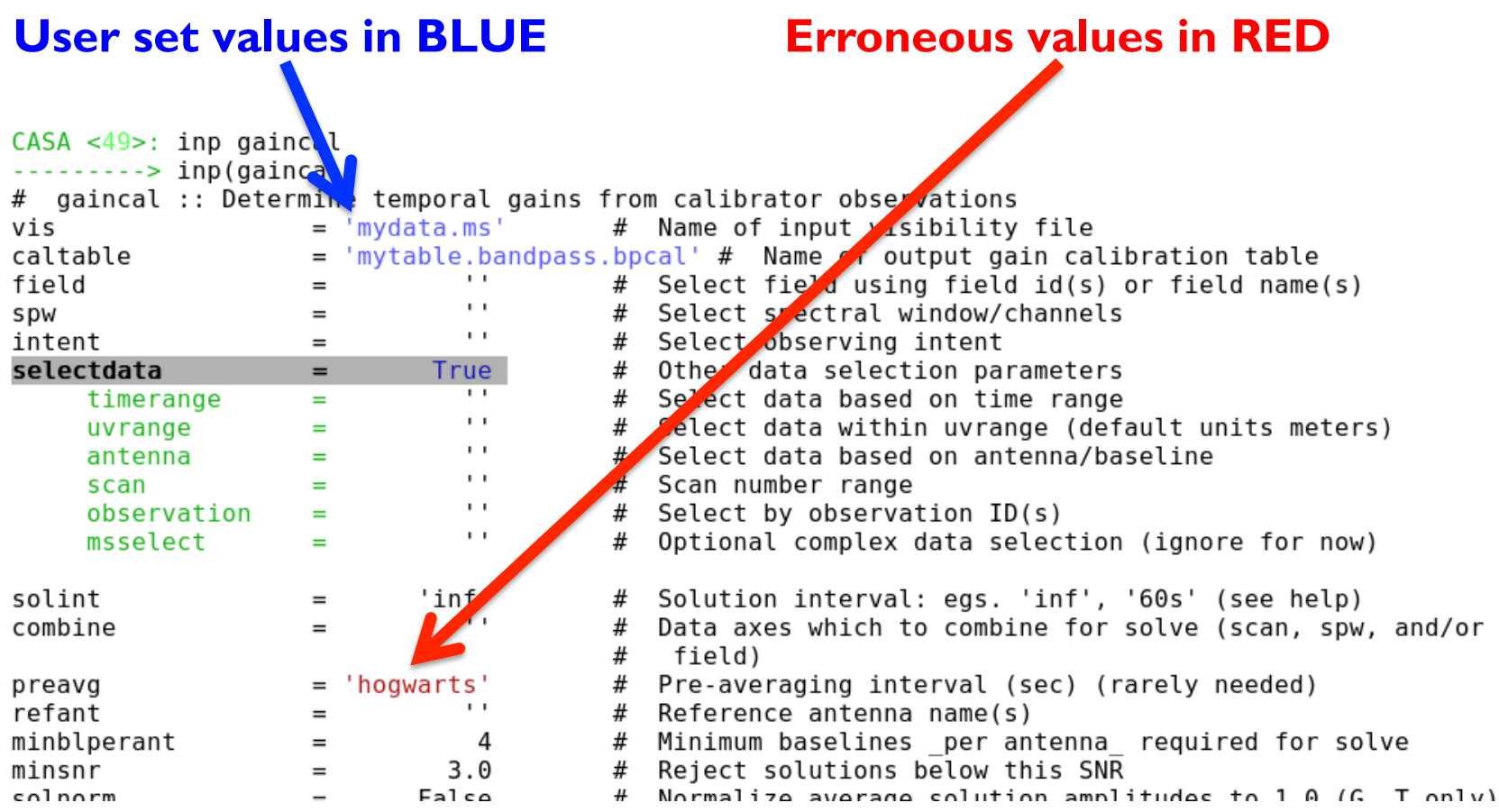

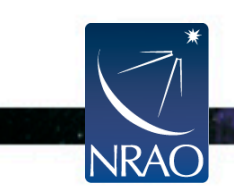

**All Street Card** 

### **Outline**

- CASA interface: Python, tools, and tasks
- **Structure of CASA data**
- Key CASA tasks for data reduction/calibration
- CASA tasks for examining your data

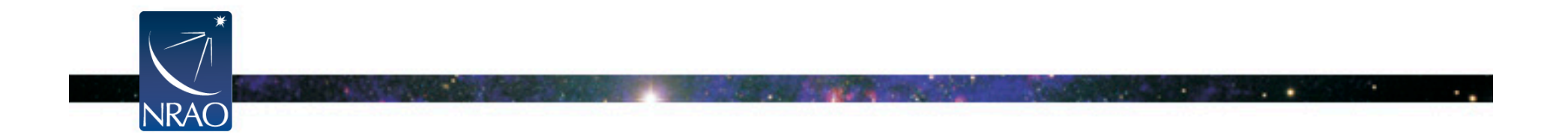

## **Measurement Set**

- CASA stores u-v data in directories called "Measurement Sets" TO DELETE THEM USE os.system("rm -rf my\_data.ms")
- These data sets store two copies of the data (called "columns"):

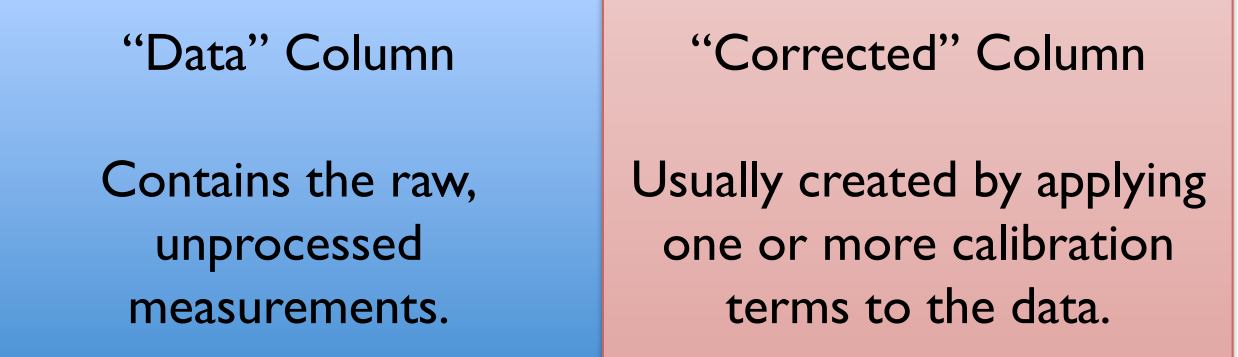

- Additionally a "model" may be stored separately. THIS IS USED TO CALCULATE WHAT THE TELESCOPE SHOULD HAVE OBSERVED.
- Each data point may also be "flagged," i.e., marked bad. IN THIS CASE IT IS IGNORED (TREATED AS MISSING) BY CASA OPERATIONS.

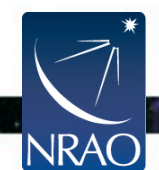

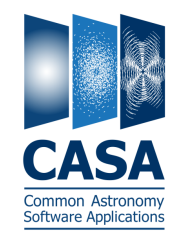

## **listobs**

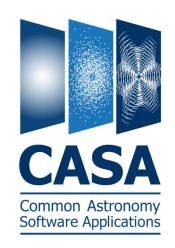

- Measurement sets contain a mix of data:
	- o One or more spectral windows
	- o One or more fields (e.g., source, phase calibrator, flux calibrator)
	- o Data from several antennas
	- o Data organized into discrete scans
- Inspect the contents of your measurement set using listobs.
	- o Can print output to a file or the logger (use the file option!)
	- o Verbose (detailed time log) output possible
	- o Summarizes fields, antennas, sources, spectral windows

Always run listobs first to get oriented!

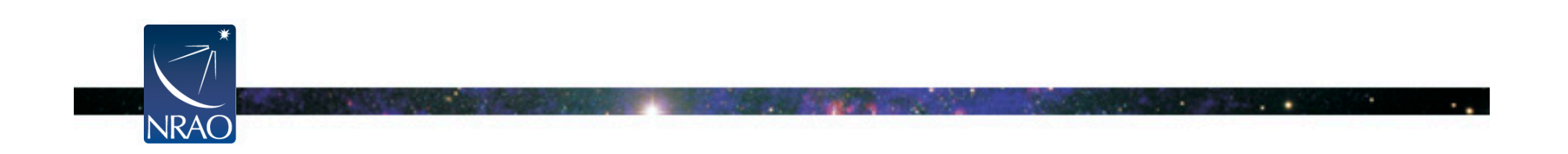

## **Calibration Tables**

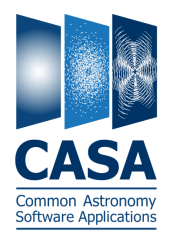

- Calibration yields estimates of phase and amplitude corrections. E.G., AS A FUNCTION OF TELESCOPE, TIME, FREQUENCY, POLARIZATION.
- CASA stores these corrections in directories called "calibration tables." TO DELETE THEM USE os.system("rm -rf my data.ms")
- These are created by calibration tasks: E.G., gaincal, bandpass, gencal
- Applied via "applycal" to the data column and saved as corrected.

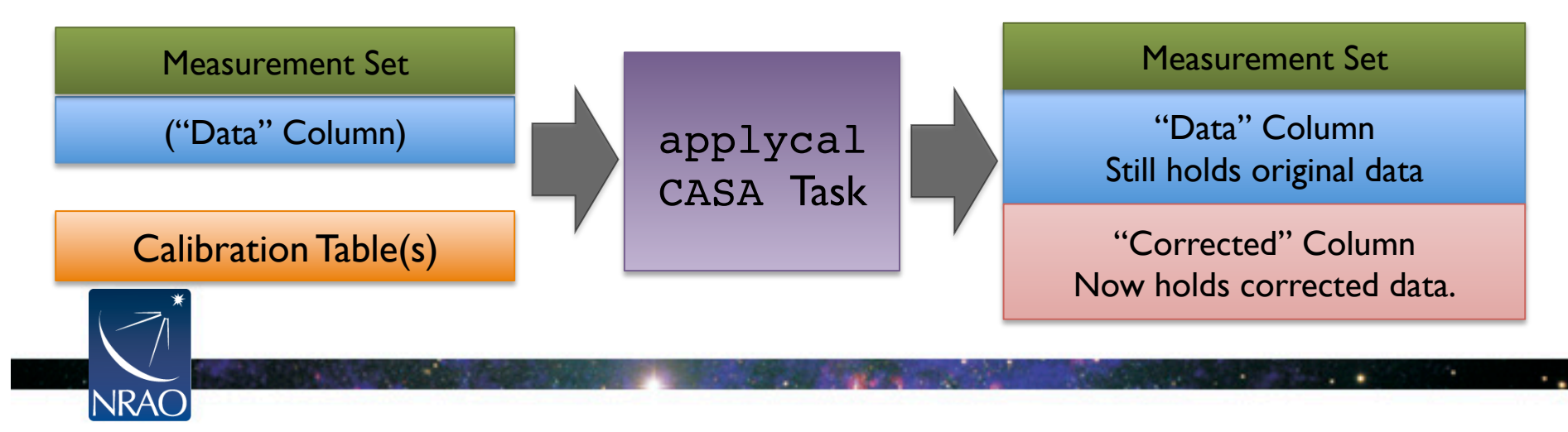

## **Basic Calibration Flow**

Define what the telescope SHOULD have seen.

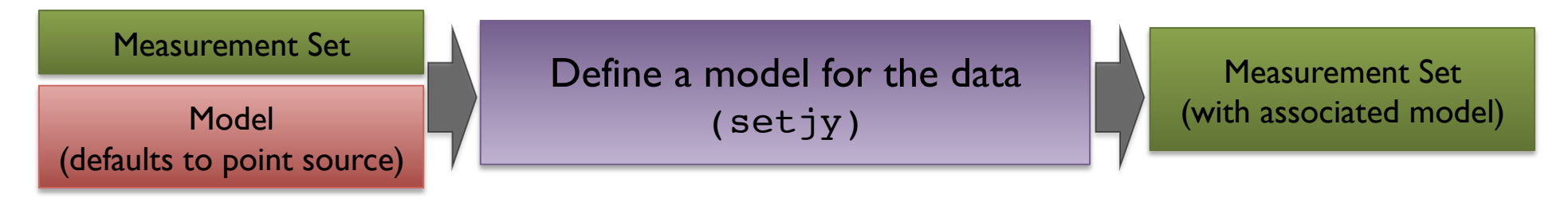

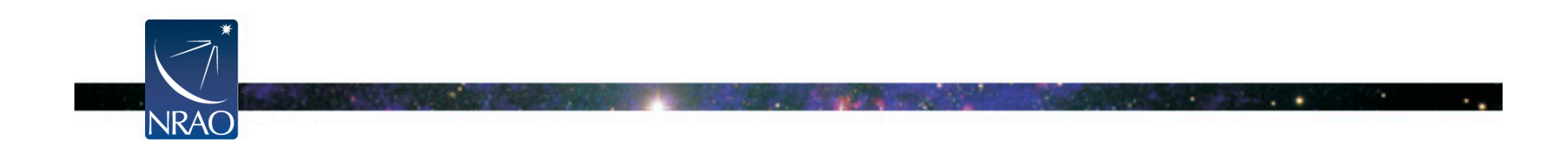

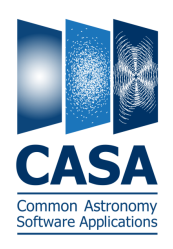

## **Basic Calibration Flow**

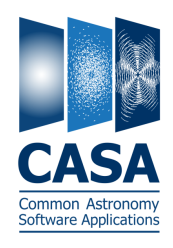

#### Derive the corrections needed to make the data match the model.

Measurement Set (with associated model)

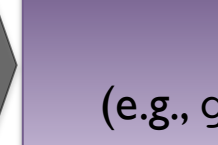

Calibration Task (e.g., gaincal, bandpass)

Calibration Table

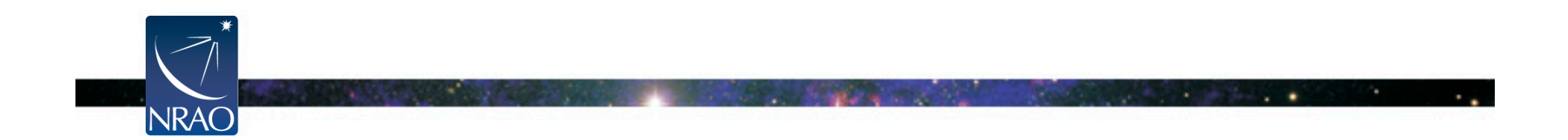

### **Basic Calibration Flow**

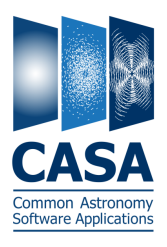

#### Apply these corrections to derive the corrected (calibrated) data.

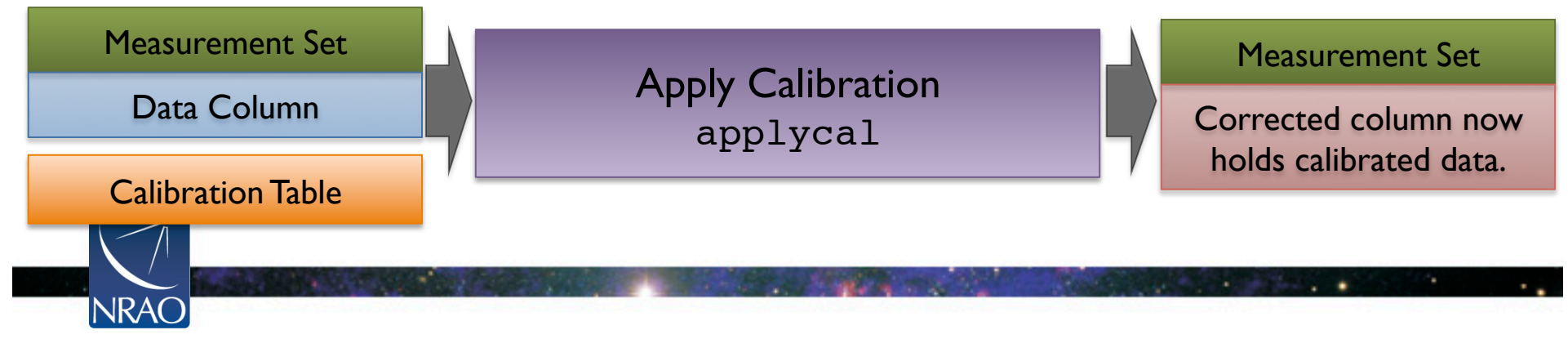

#### **Basic Calibration Flow** Define what the telescope SHOULD have seen. ftware Applicatio Measurement Set Define a model for the data Measurement Set (with associated model) Model (setjy) (defaults to point source) Derive the corrections needed to make the data match the model. Measurement Set Calibration Task Calibration Table (with associated model) (e.g., gaincal, bandpass) Apply these corrections to derive the corrected (calibrated) data. Measurement Set Measurement Set Apply Calibration Data Column Corrected column now applycal holds calibrated data. Calibration Table **NRAO**

### **Outline**

- CASA interface: Python, tools, and tasks
- Structure of CASA data
- **Key CASA tasks for data reduction/calibration**
- CASA tasks for examining your data

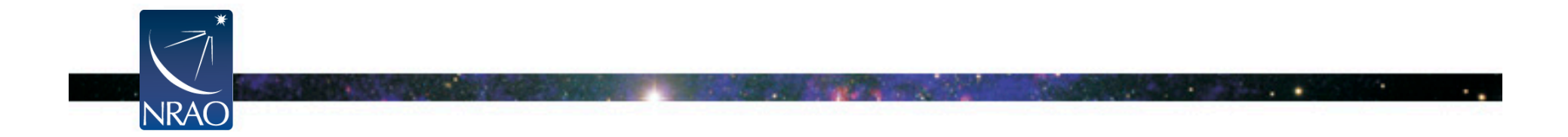

## **Schematic Calibration**

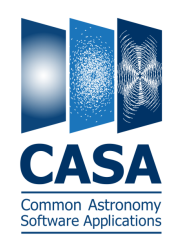

Calibrate the Amplitude and Phase vs. Frequency of Each Antenna ASSUME TIME & FREQUENCY RESPONSE SEPARABLE, REMOVE TIME VARIABILITY

Calibrate the Amplitude and Phase vs. Time of Each Antenna ASSUME TIME & FREQUENCY RESPONSE SEPARABLE, REMOVE FREQ. VARIABILITY

Set the Absolute Amplitude Scale With Reference to a Known Source PLANET (MODELLED), MONITORED QUASAR, ETC.

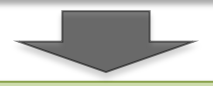

Apply all corrections to produce calibrated data

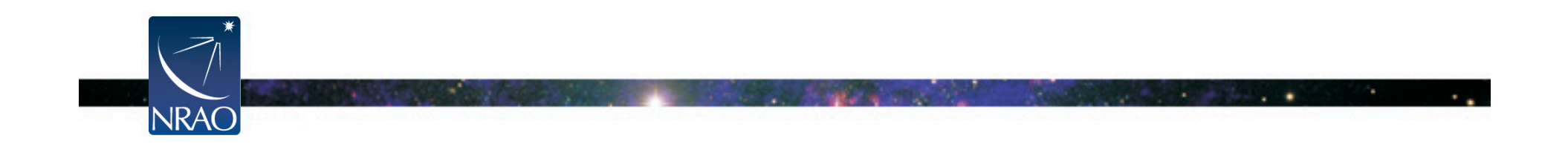

# **Schematic Calibration**

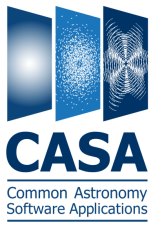

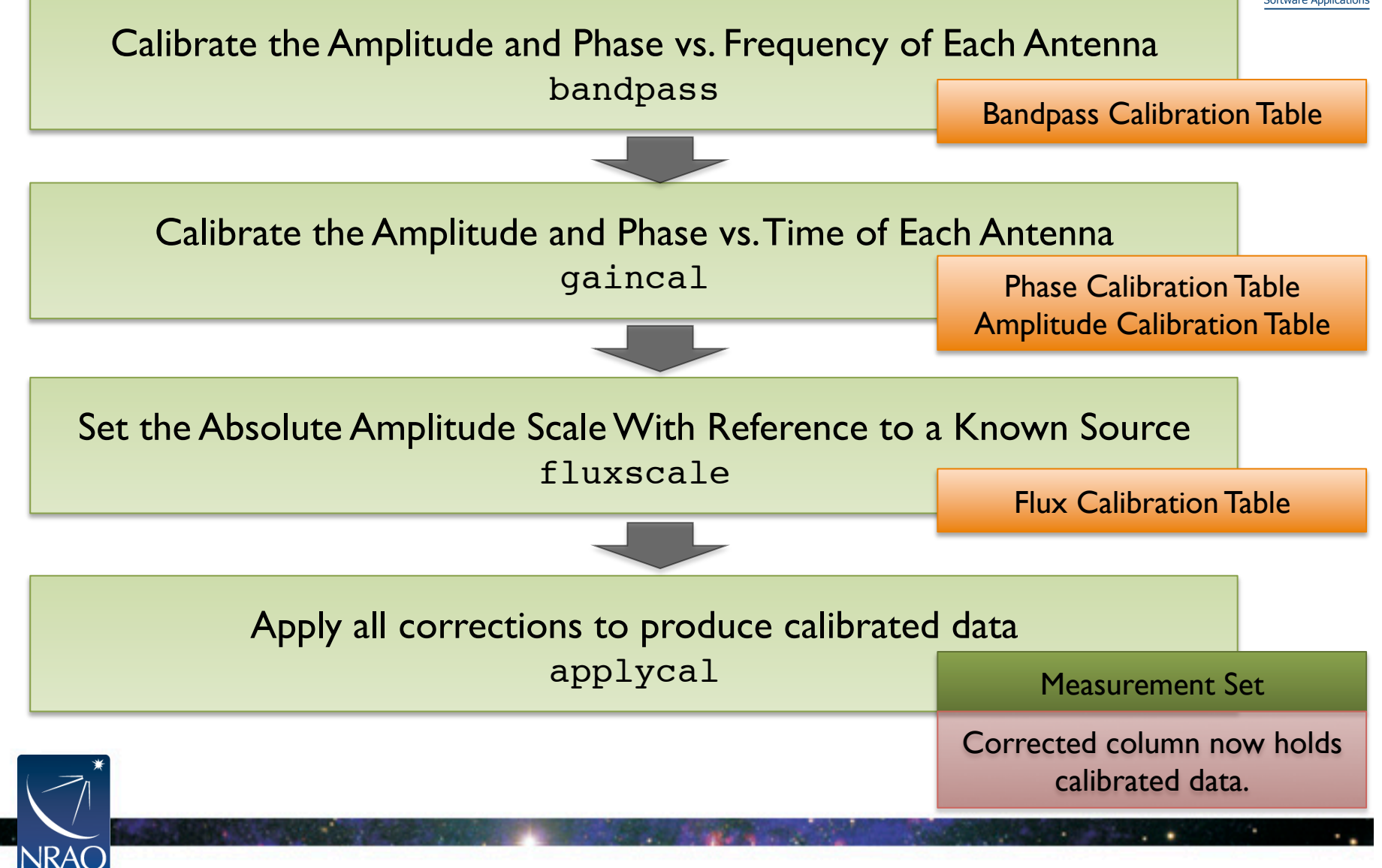

# **Key Tasks for Calibration**

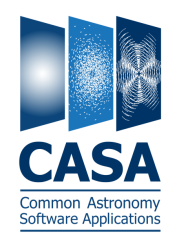

#### **Derive Calibration Tables**

- setjy: set "model" (correct) visibilities using known model for a calibrator
- bandpass: calculate bandpass calibration table (amp/phase vs frequency)
- gaincal: calculate temporal gain calibration table (amp/phase vs time)
- fluxscale: apply absolute flux scaling to calibration table from known source

#### **Manipulate Your Measurement Set**

- flagdata/flagcmd/flagmanager: flag (remove) bad data
- applycal: apply calibration table(s) from previous steps
- split: split off calibrated data from your ms (for imaging!)

#### **Inspect Your Data and Results**

- plotms: inspect your data interactively
- plotcal: examine a calibration table

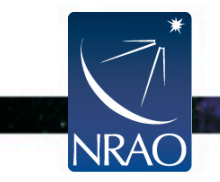

**NRAC** 

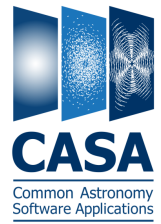

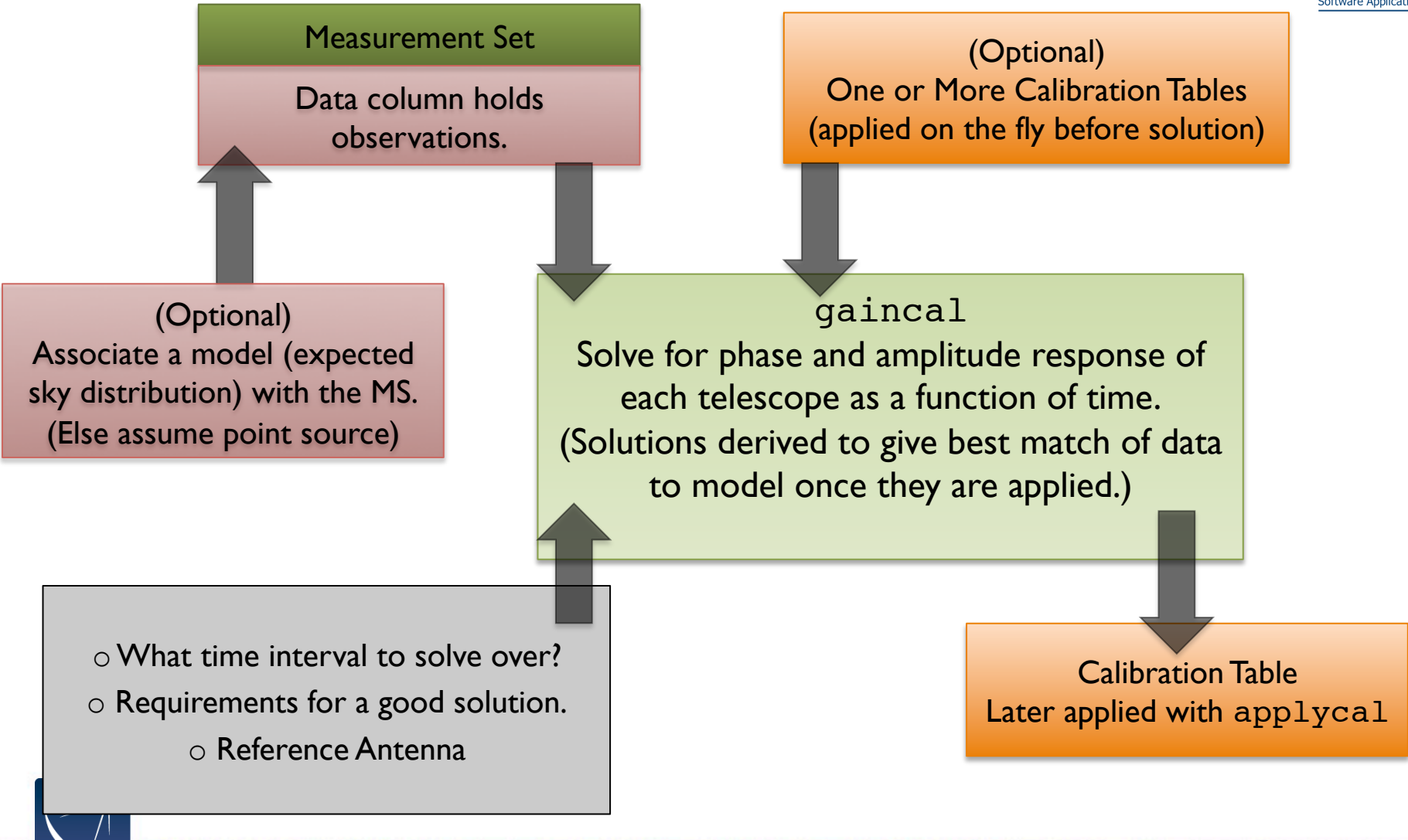

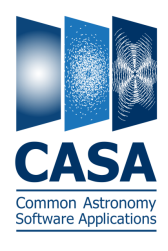

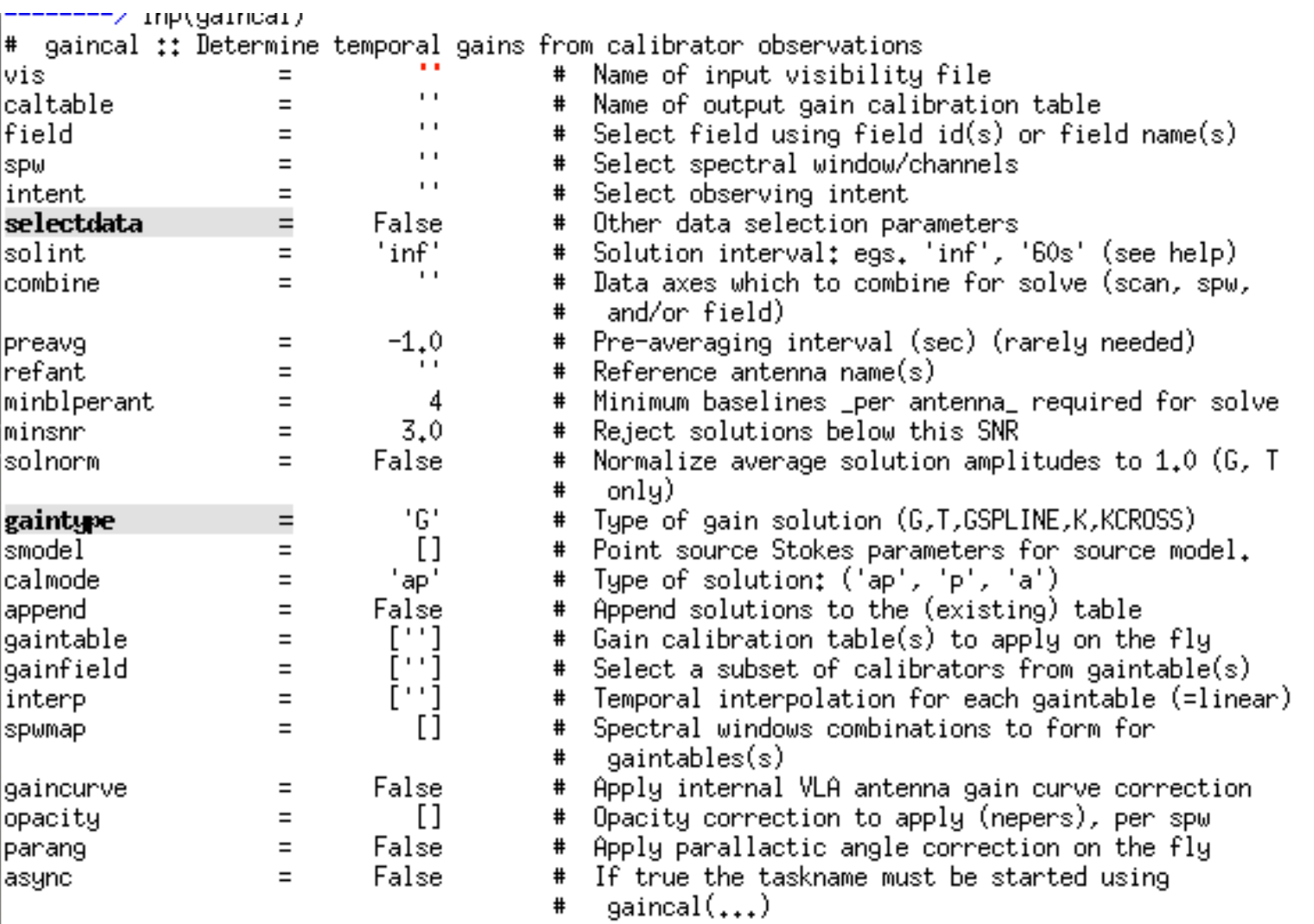

 $\mathcal{A}$ 

**All Street, Calif.** 

o,

**NRAO** 

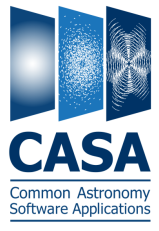

 $\sim$  .

**All Street, Street** 

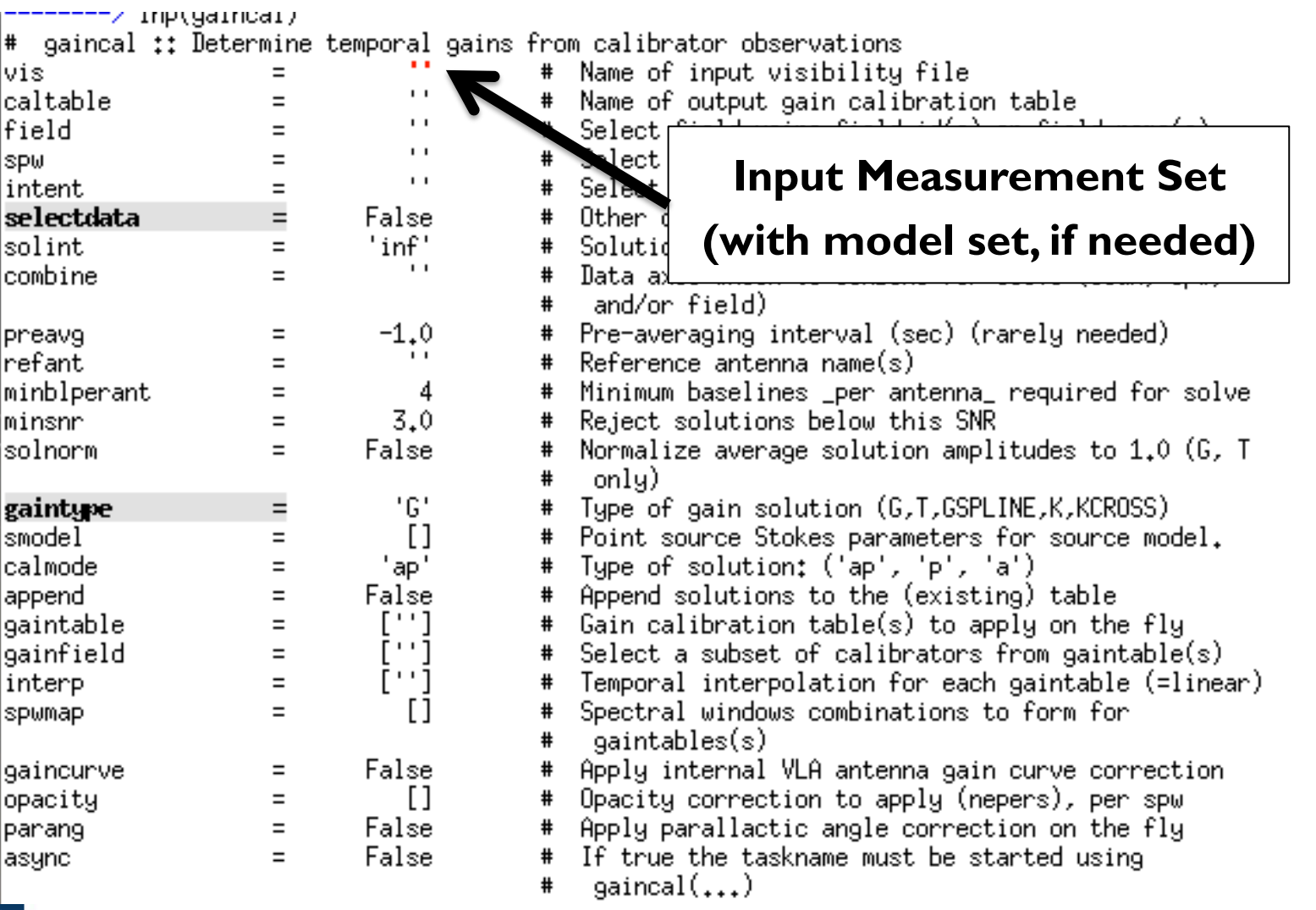

w

**NRAO** 

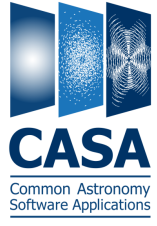

 $\sim$  .

**All Street, Street** 

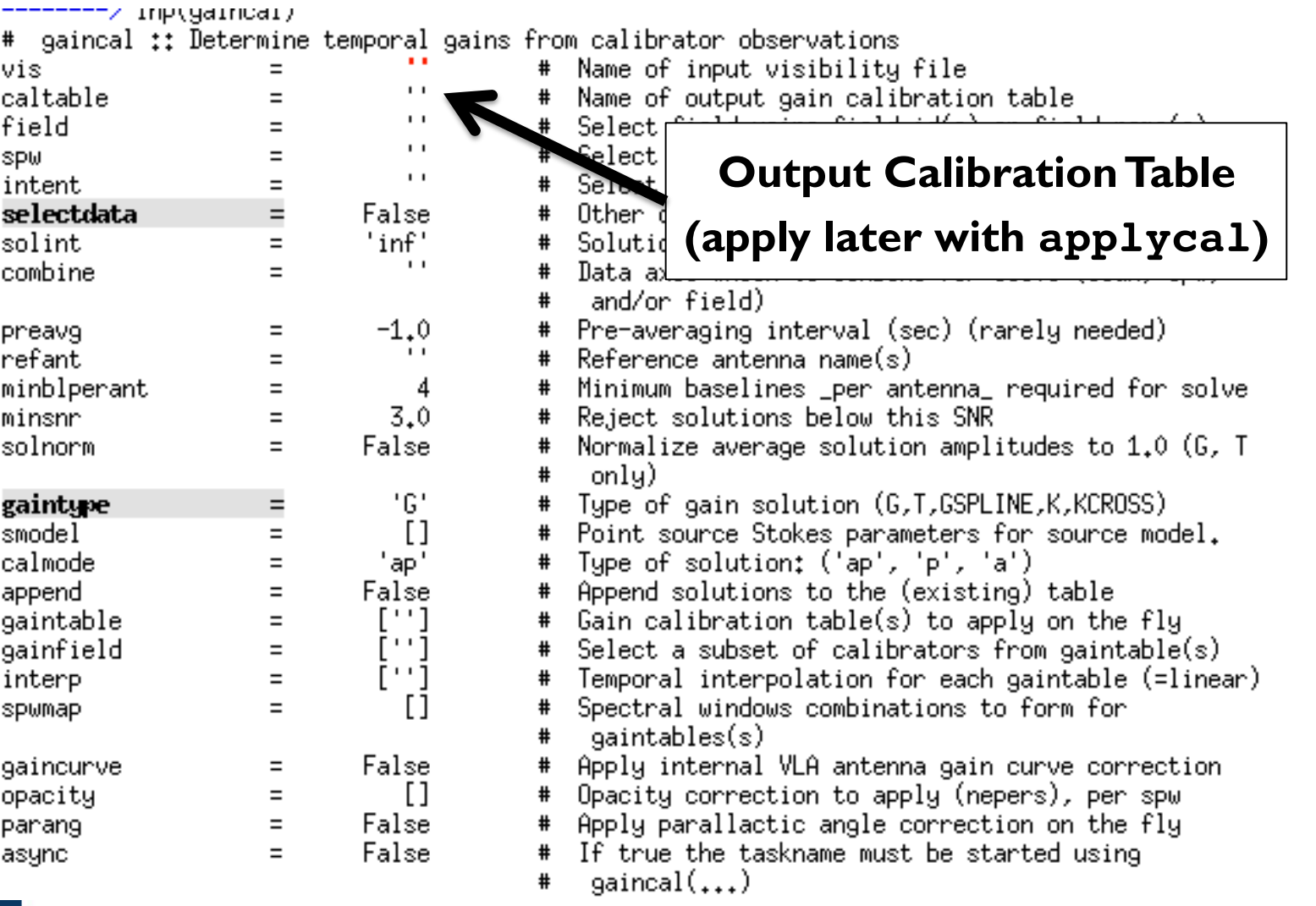

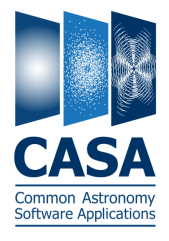

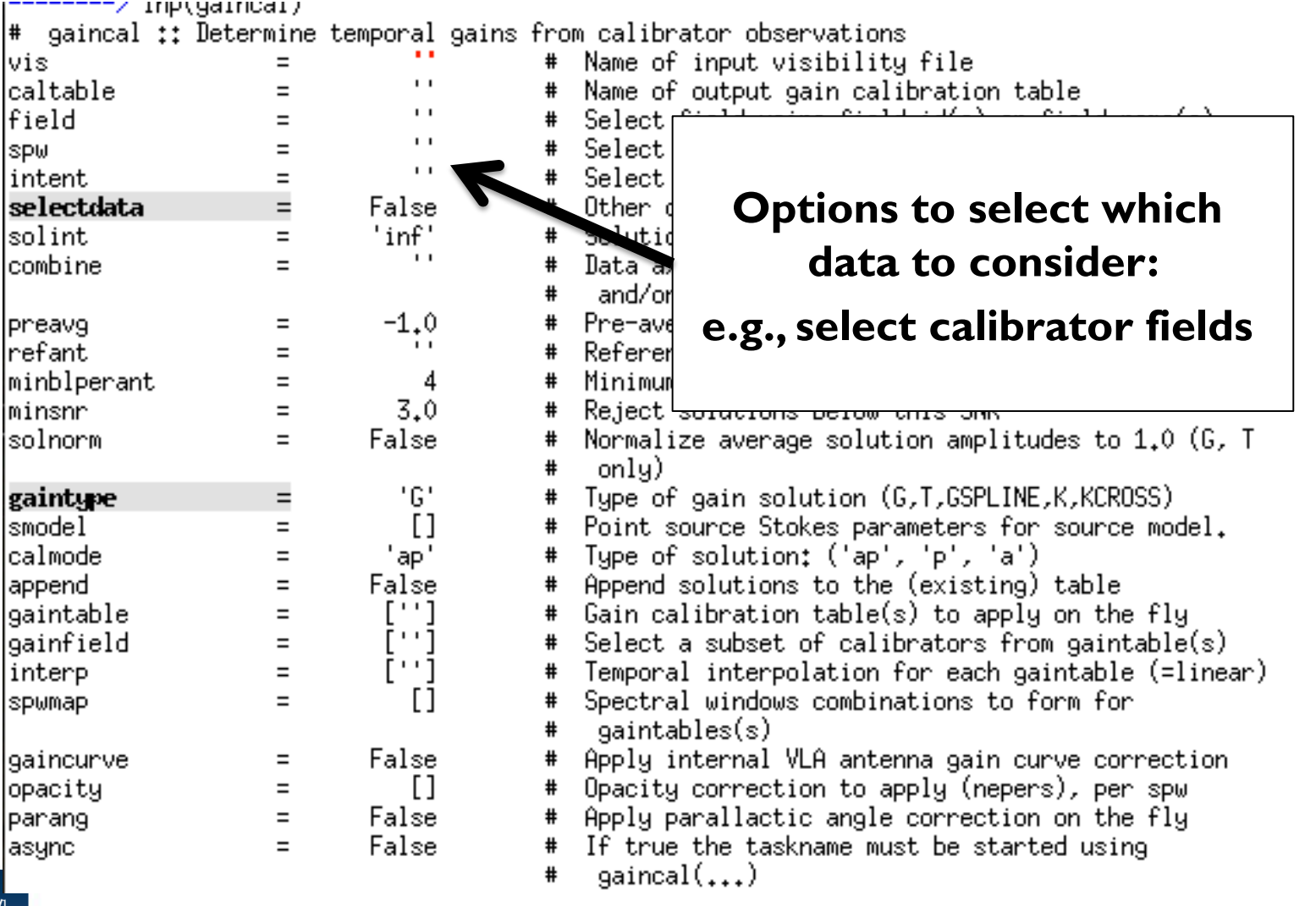

e al

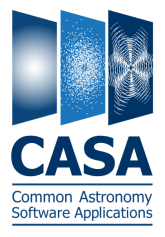

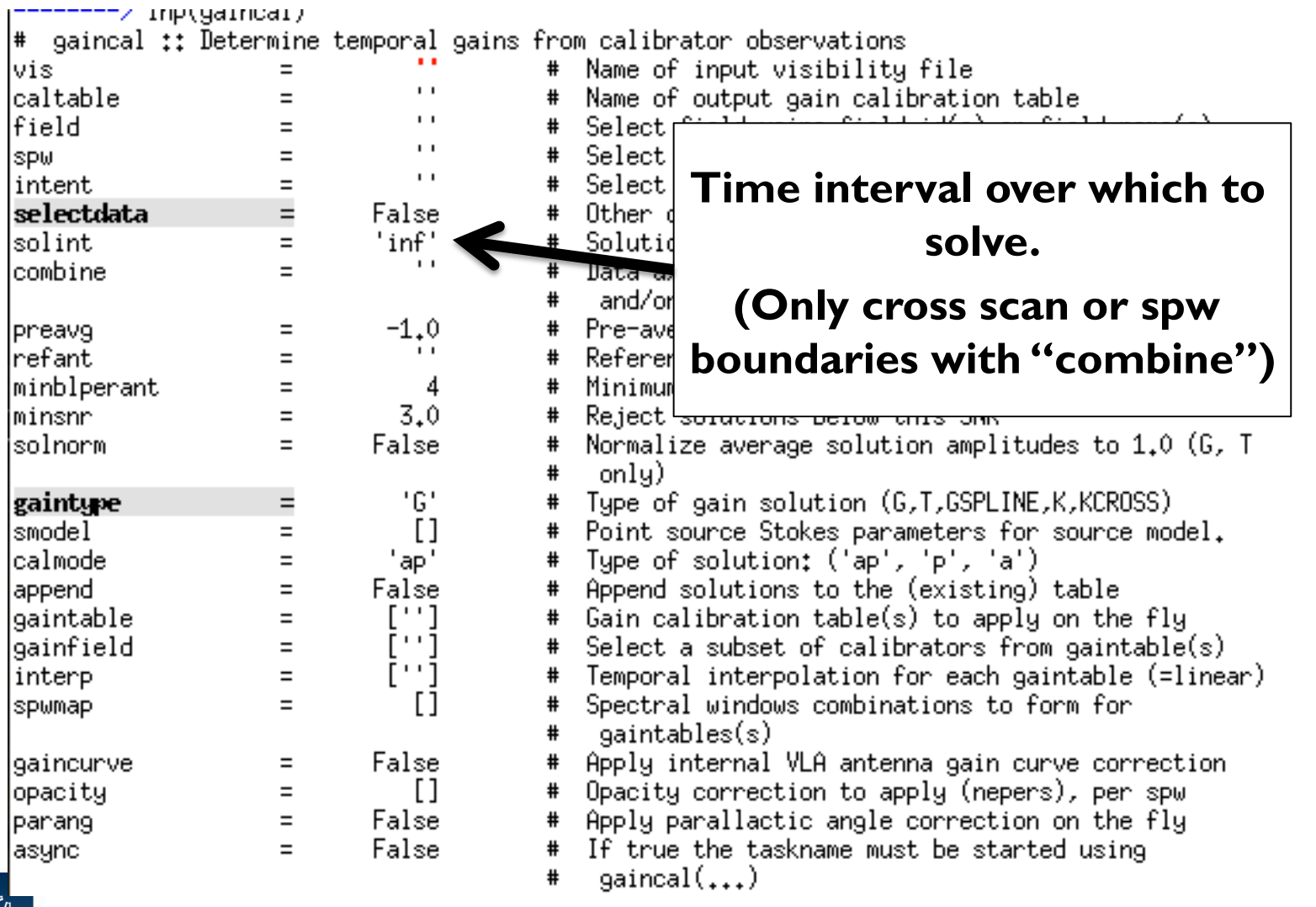

e al

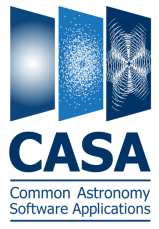

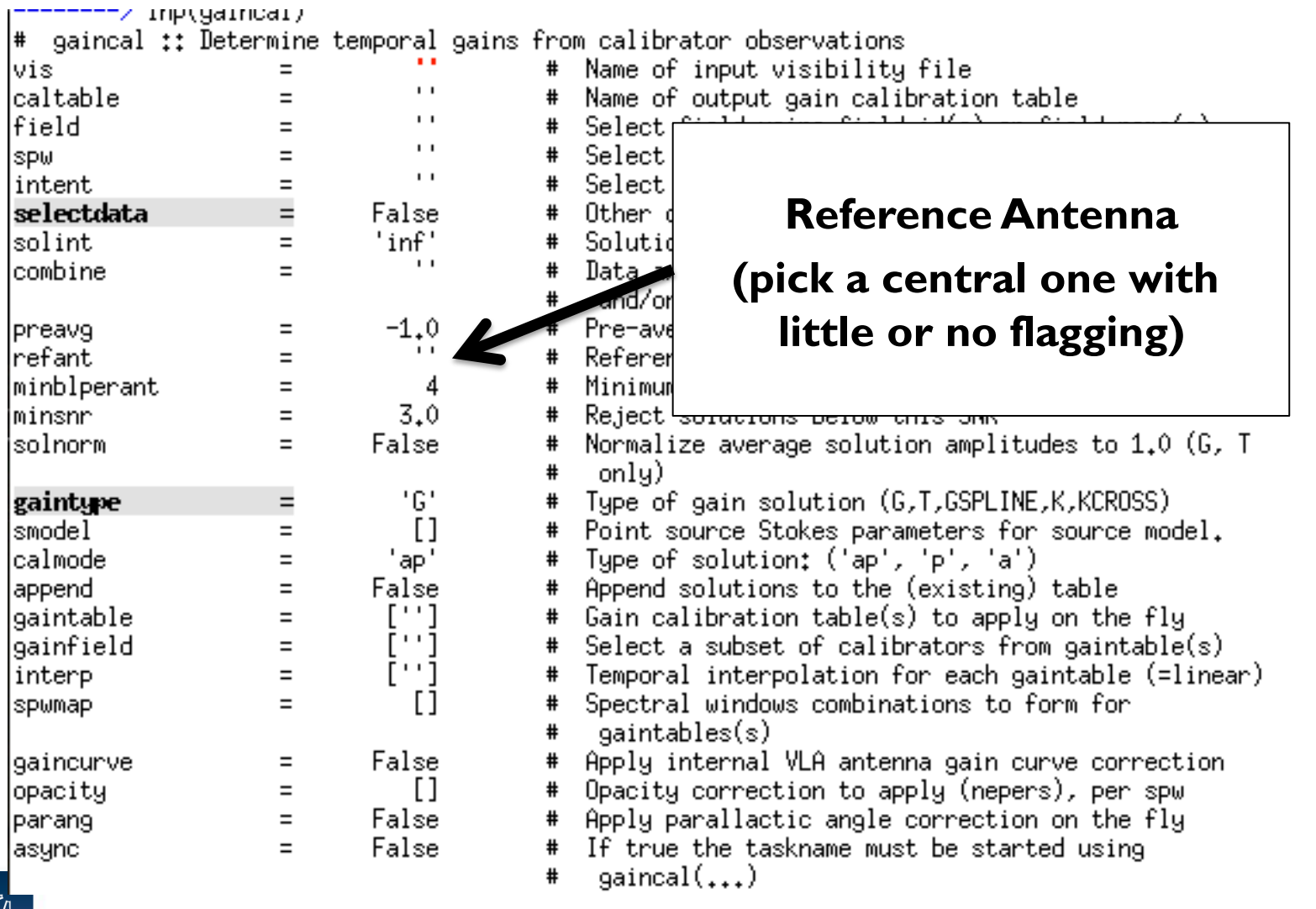

74

**All Street, Street** 

e al

NRAO

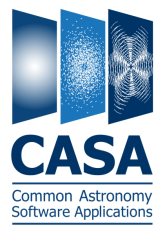

 $\sim 10$ 

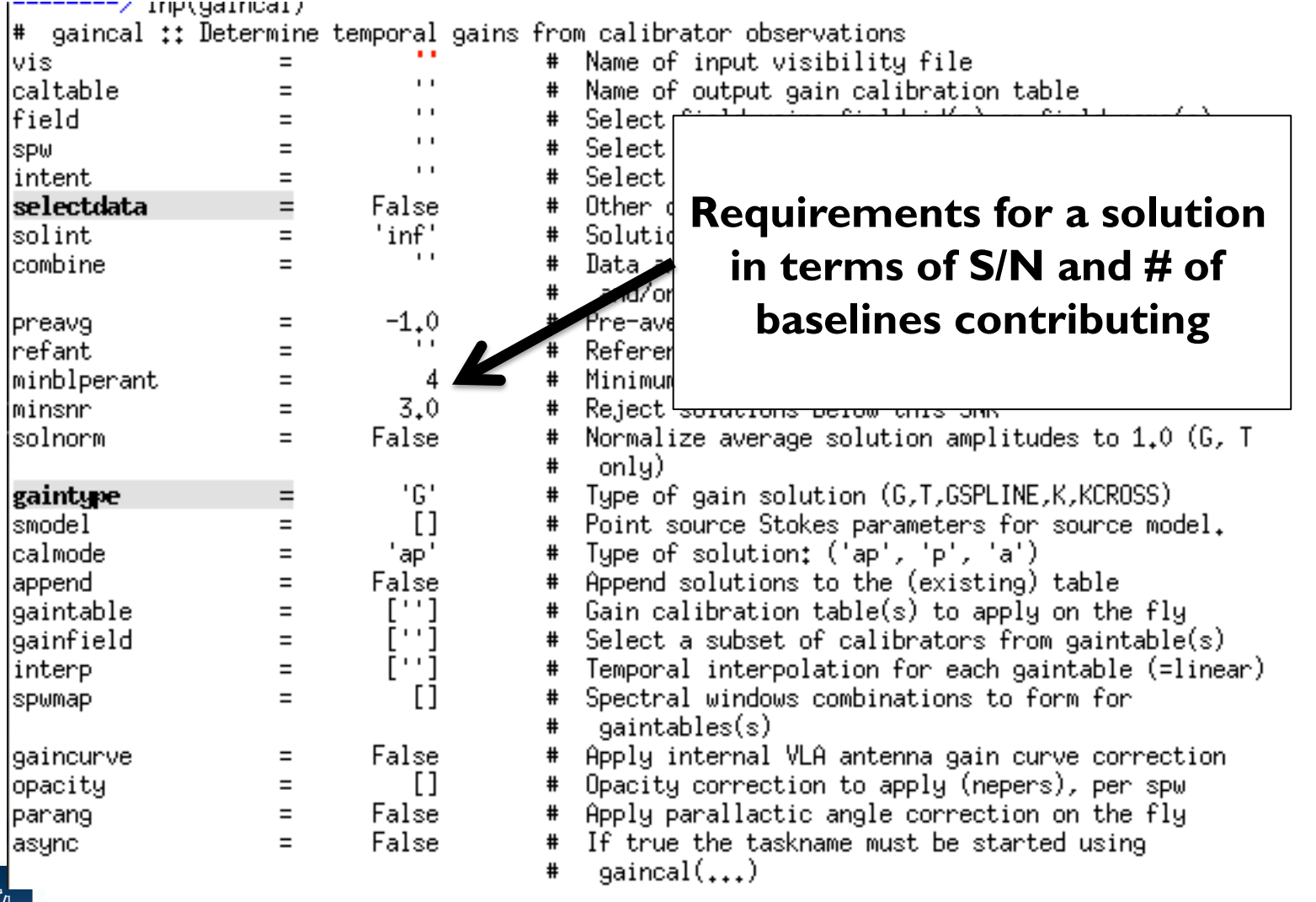

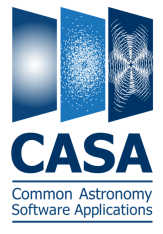

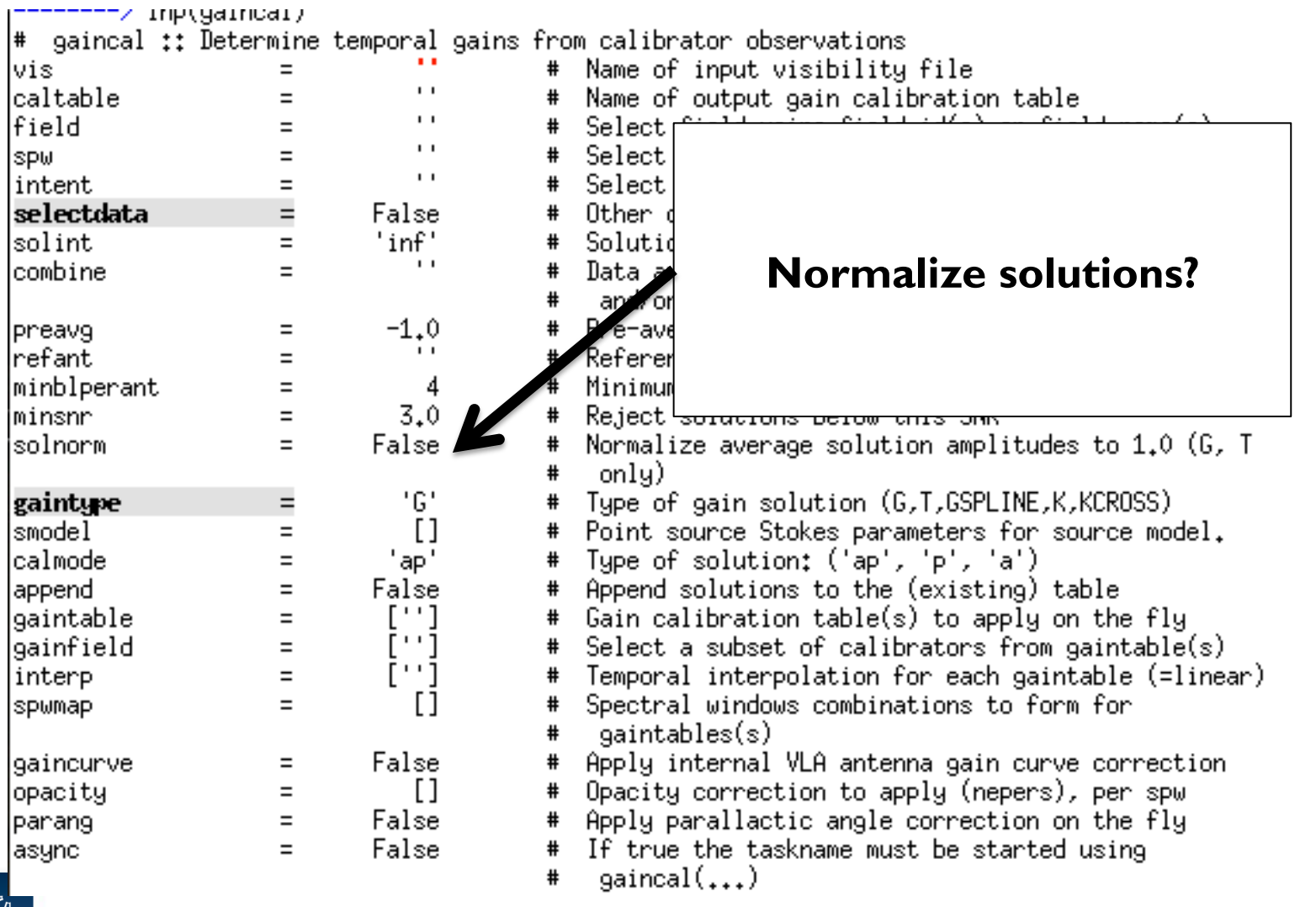

**Car** 

e al

**NRAO** 

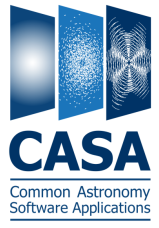

 $\sim 10$ 

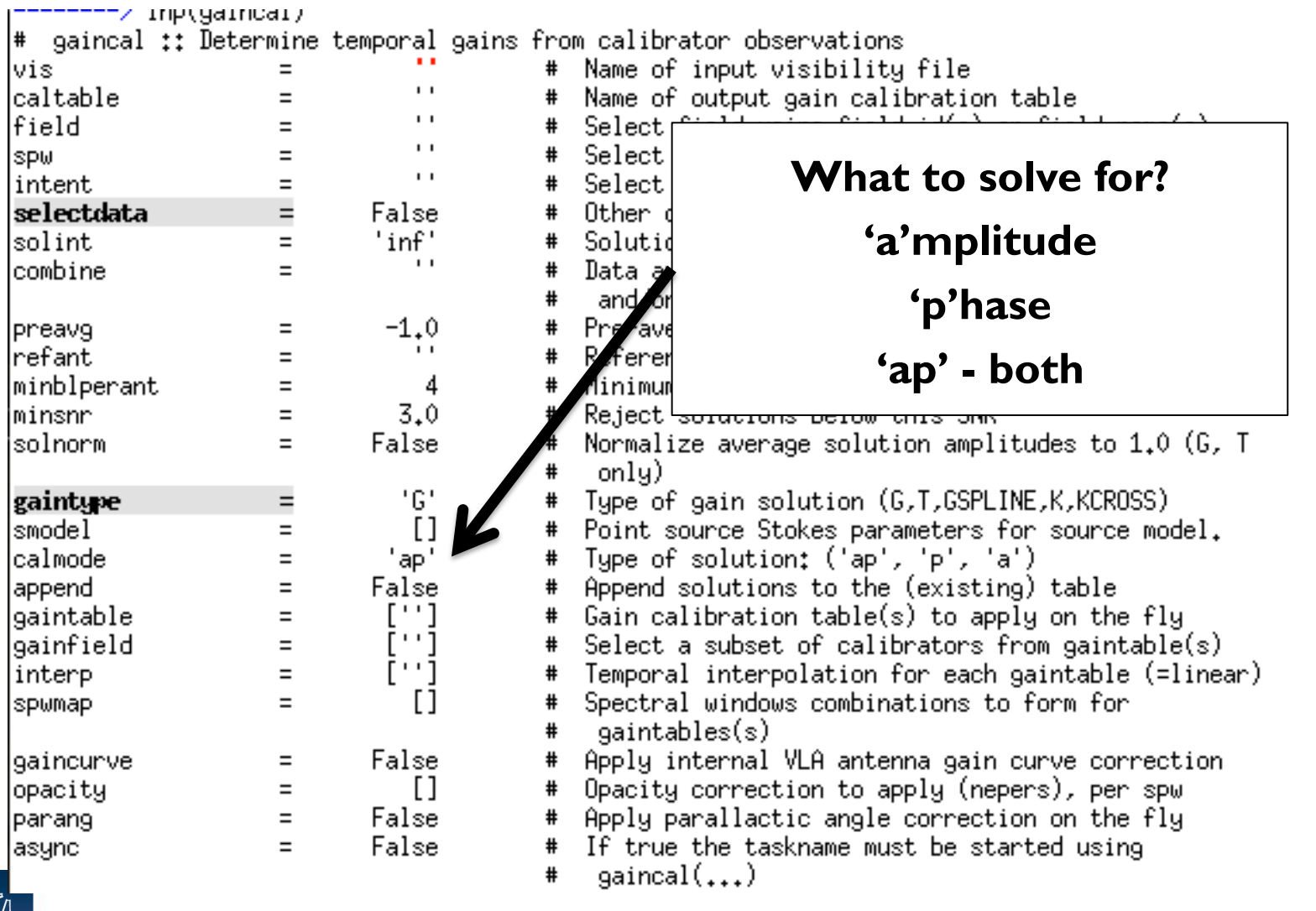

e st

NRAO

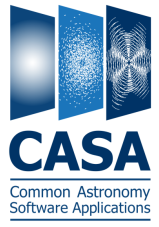

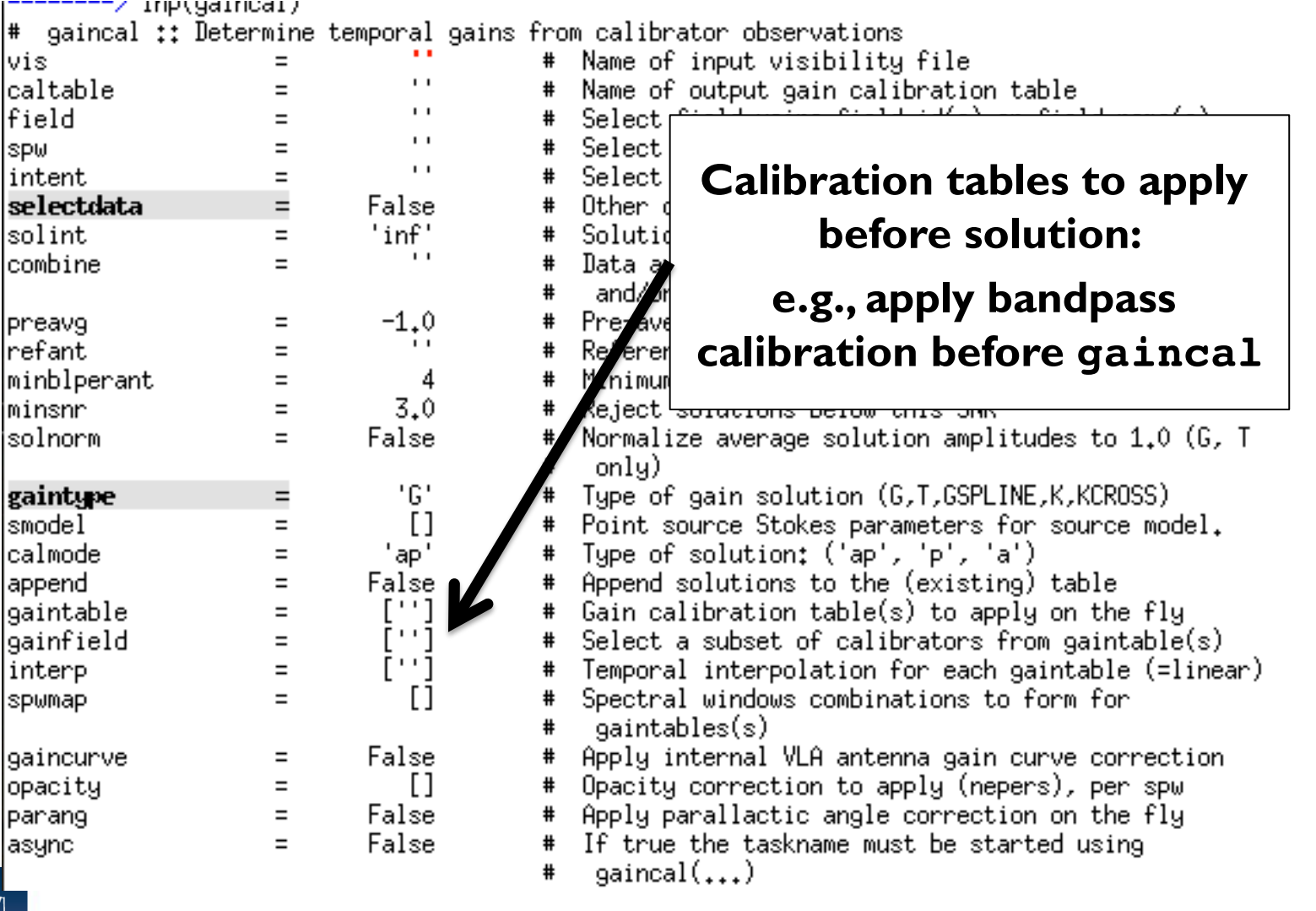

 $\sim 10$ 

**NRAC** 

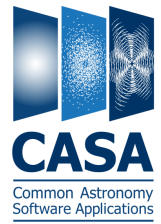

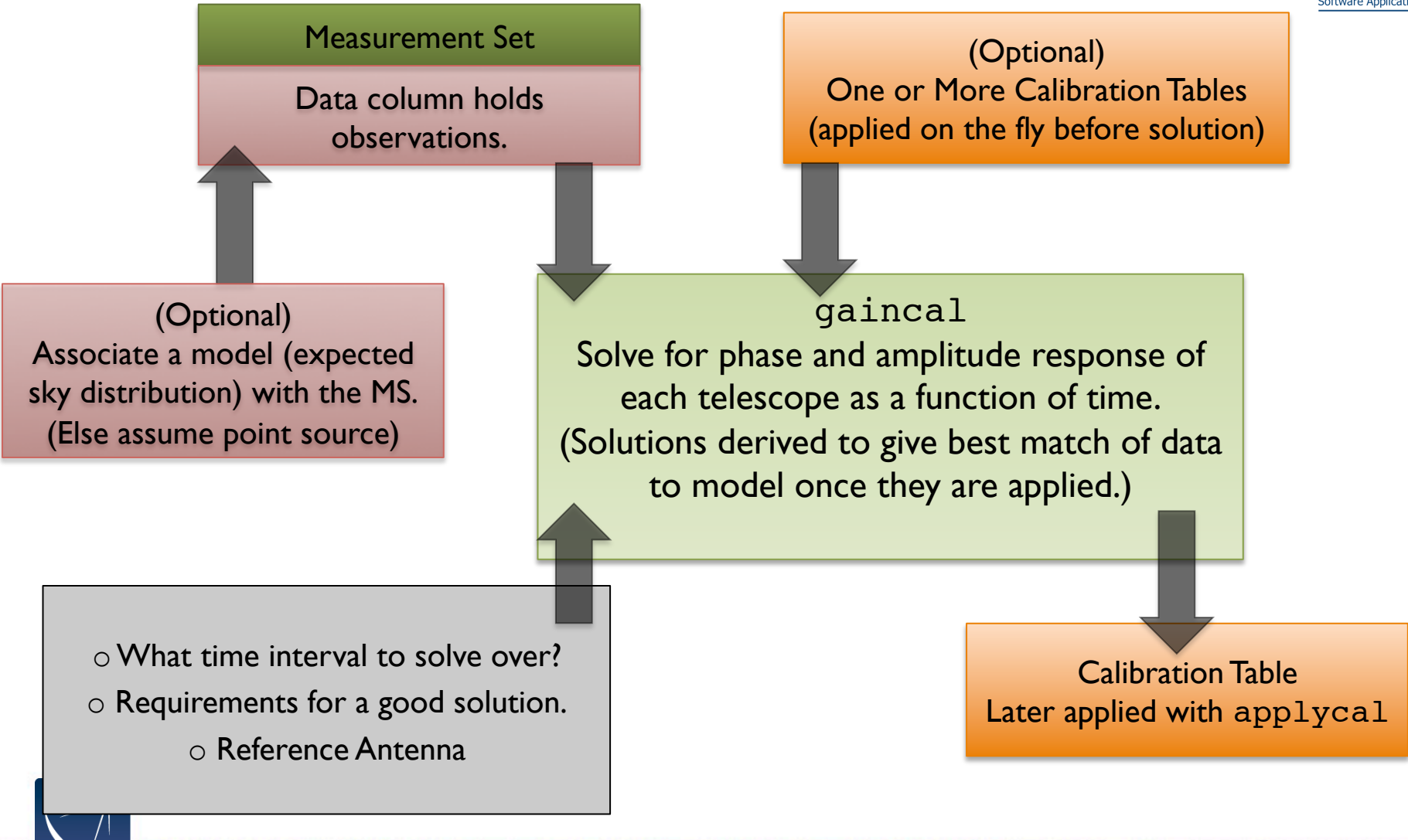

# **ALMA Online Calibration**

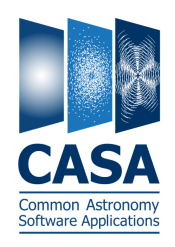

- System Temperature (Tsys) atmospheric emission/opacity
	- o Key to gain transfer across elevation
	- o Amplitude calibration, variable with frequency (observed in "TDM")
- Water Vapor Radiometer (WVR) phase delay due to atmosphere
	- o Key to correct short-timescale phase variations
	- o Phase calibration, variable with time

These are provided by the observatory (eventually applied online).

- $\circ$  Apply them as first step (or start with provided pre-applied versions)
- $\circ$  In either case, inspect these tables to learn about data quality

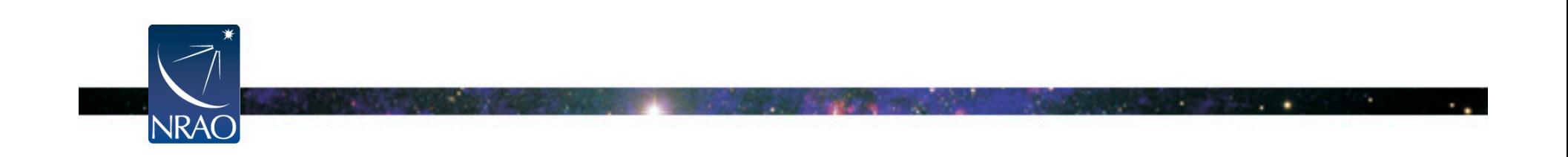

### **ALMA Online Calibration**

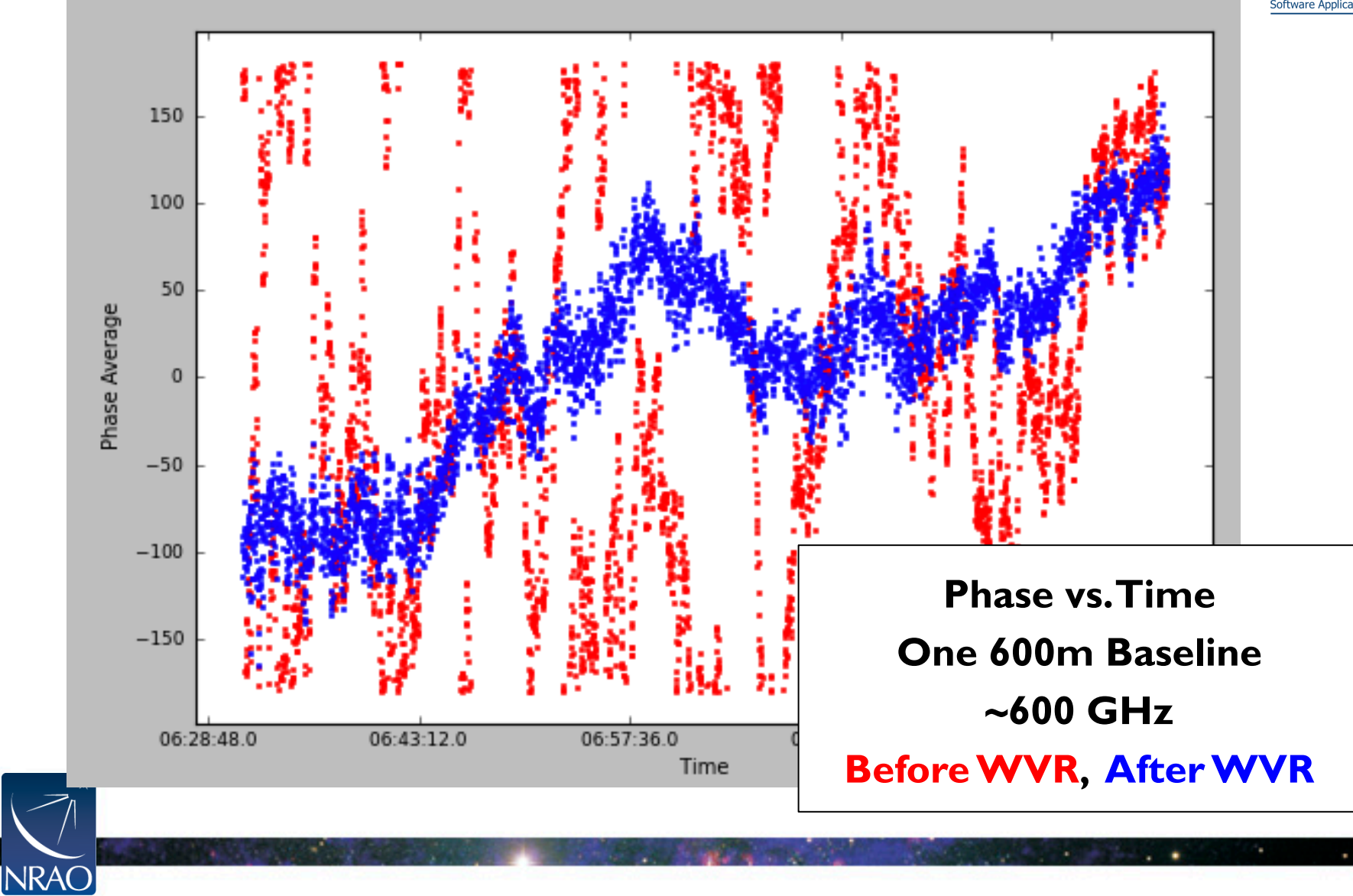

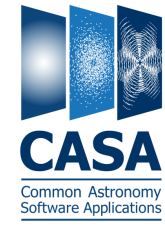

## **Your Turn**

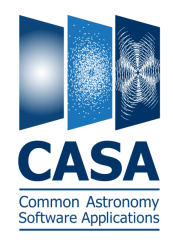

Point your web browser at the Synthesis Imaging School CASA guide.

http://casaguides.nrao.edu/index.php?title=TWHydraBand7\_SS12

- Decide whether to start with WVR and Tsys applied.
- Work end-to-end through the calibration of a single measurement set. THE FULL ONLINE GUIDES STEP THROUGH CALIBRATION FOR SEVERAL MSS.
- (Optional) Try writing a python script as you go. THIS IS VERY GOOD PRACTICE FOR ACTUAL REDUCTION.
- After lunch, we will image the results. DON'T WORRY, WE HAVE PROVIDED CALIBRATED DATA FOR THE AFTERNOON!

#### **ASK IF YOU NEED HELP!**

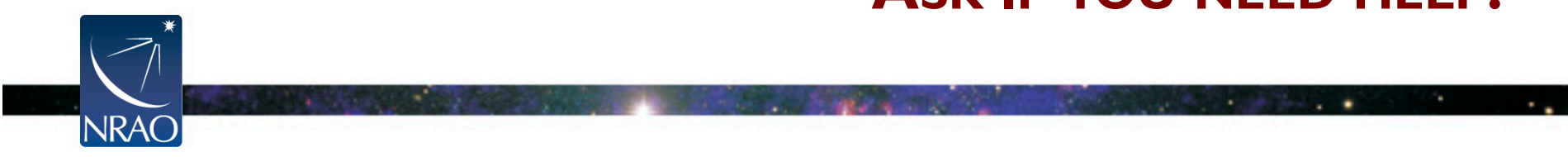